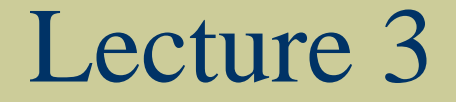

#### MATHCAD-DATA ANALYSIS FUNCTIONS

### Objectives

- Graphs in MathCAD
- Built-in Functions for basic calculations:
	- Square roots,
	- Systems of linear equations
	- **Interpolation on data sets**
	- **Linear regression**
- Symbolic calculation

## Graphing with MathCAD

- Plotting vector against vector:
	- The vectors must have equal number of elements.
	- MathCAD plots values in its default units.
	- $\blacksquare$  To change units in the plot......?
	- Divide your axis by the desired unit.
	- Or remove the units from the defined vectors
	- Use Graph Toolbox or [Shift-2]
	- **n** Or *Insert/Graph* from menu

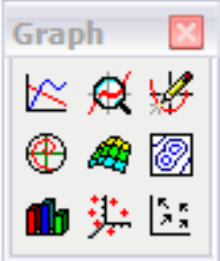

### Graphing

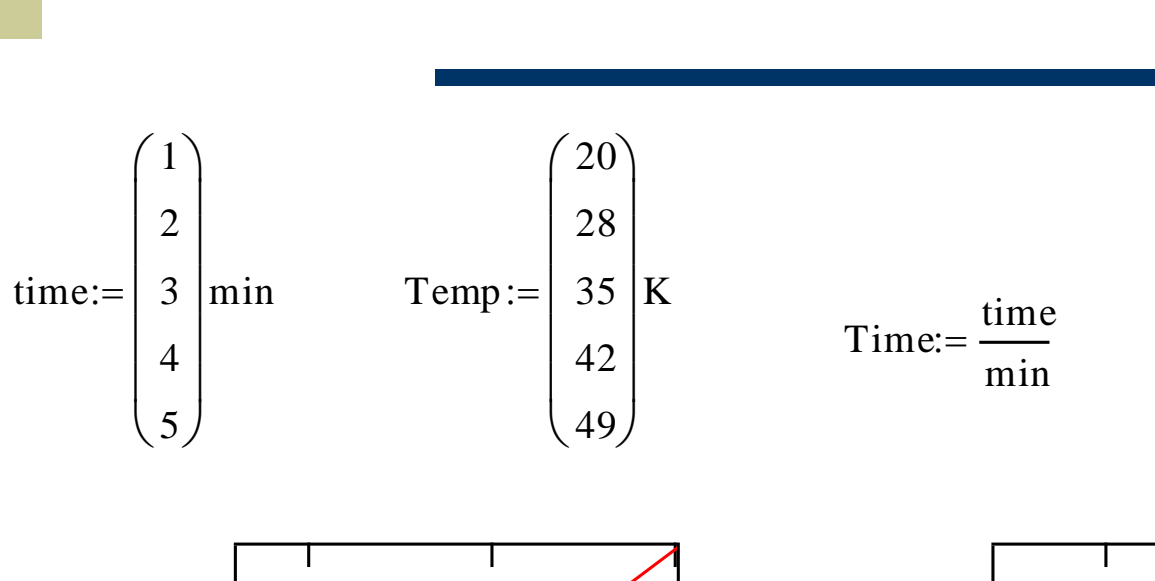

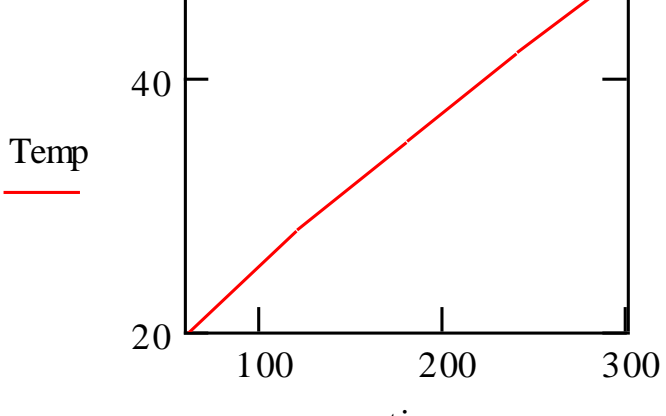

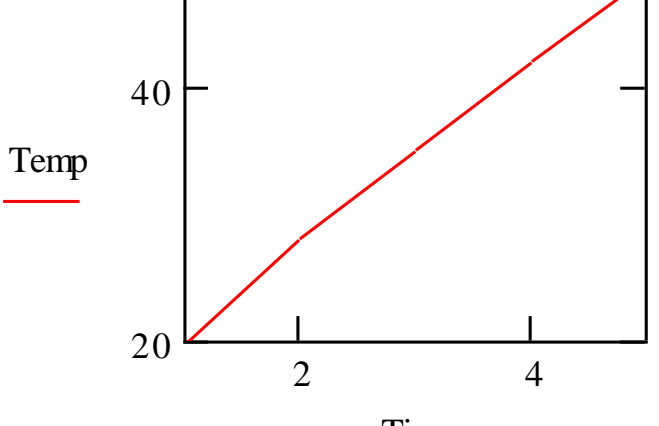

time

Time

### Graphing with MathCAD

- Plotting element by element: define a range variable containing as many element as each of the vectors.
- $\cdot i:=0.4$

time:=
$$
\begin{pmatrix} 1 \\ 2 \\ 3 \\ 4 \\ 5 \end{pmatrix} \text{min} \qquad \text{Temp} := \begin{pmatrix} 20 \\ 28 \\ 35 \\ 42 \\ 49 \end{pmatrix} \text{K}
$$

 $i := 0 \dots 4$ 

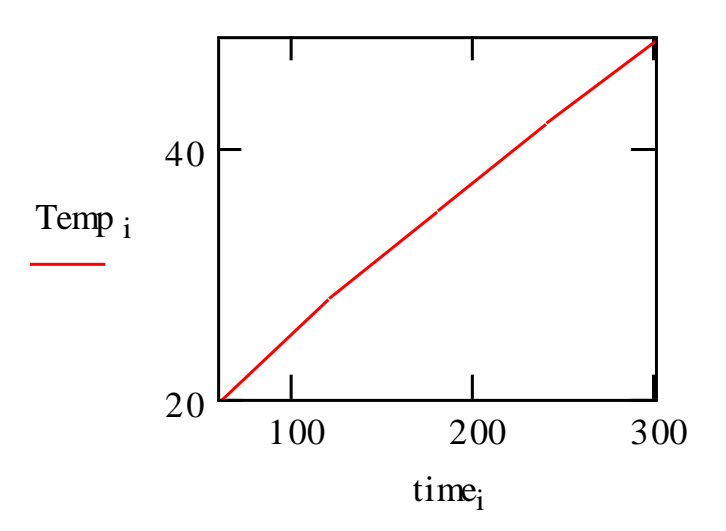

**QuickPlots** 

- Use when you want to see what a function looks like
- Create a x-y graph
- Enter the function on y-axis with parameter(s)
- Enter the parameter on x-axis

 $x := 0, 0.1, 2\pi$ 

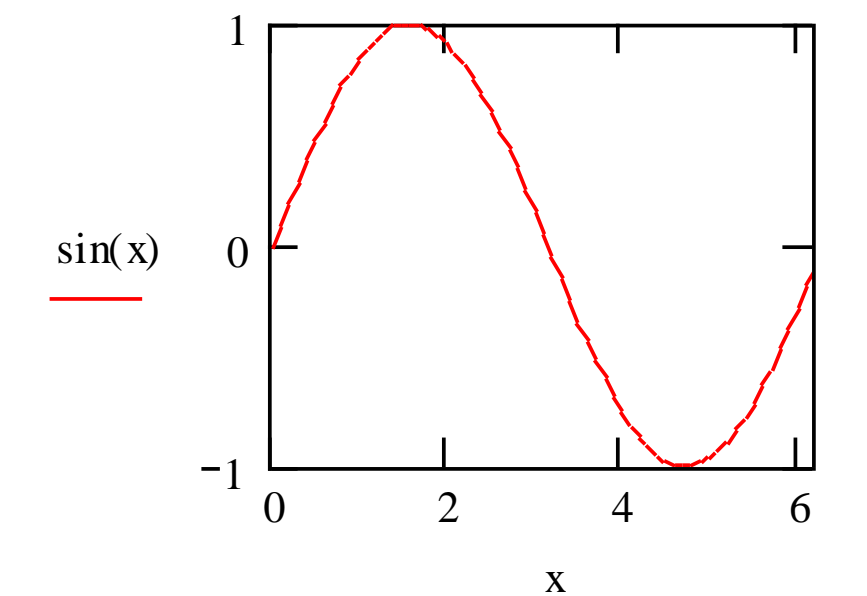

### Graphing with MathCAD

- Plotting multiple curves:up to 16 curves in a single graph.
- Example: For 2 dependent variables (y) and 1 independent variable (x)
	- Press shift2 (create a x-y plot)
	- On the y axis enter the first y variable then press comma to enter the second y variable.
	- On the x axis enter your x variable.

#### Multiple curves

 $x := 0, 0.1, 2\pi$ 

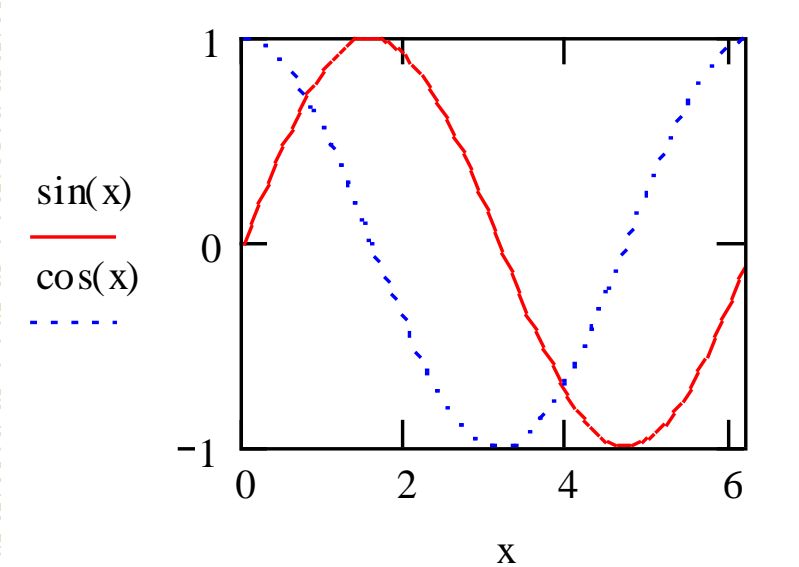

time:= 1 2 3 4 5  $\bigg($  $\mathsf{L}$  $\mathsf{L}$  $\mathsf{L}$  $\mathsf{L}$  $\mathsf{L}$  $\setminus$  $\left.\rule{0pt}{10pt}\right)$  $\overline{\phantom{a}}$  $\overline{\phantom{a}}$  $\overline{\phantom{a}}$  $\overline{\phantom{a}}$  $\overline{\phantom{a}}$  $\int$  $:= \begin{vmatrix} 2 \\ 3 \end{vmatrix}$  Temp:=  $\begin{bmatrix} 20 \end{bmatrix}$ 28  $\begin{array}{c} 28 \\ 35 \end{array}$ 42 42 |<br>49 *|*  $\bigg($  $\mathsf{L}$  $\overline{\phantom{a}}$  $\overline{\phantom{a}}$  $\mathsf{I}$  $\setminus$  $\overline{\phantom{a}}$  $\overline{\phantom{a}}$  $\overline{\phantom{a}}$  $\overline{\phantom{a}}$  pressure 25 30  $\begin{array}{c|c} & 30 \\ = & 35 \end{array}$ 40 40<br>45  $\bigg($  $\overline{\phantom{a}}$  $\overline{\phantom{a}}$  $\overline{\phantom{a}}$  $\overline{\phantom{a}}$  $\overline{\phantom{a}}$  $\setminus$  $\left.\rule{0pt}{10pt}\right)$  $\overline{\phantom{a}}$  $\overline{\phantom{a}}$  $\overline{\phantom{a}}$  $\overline{\phantom{a}}$  $\int$ 

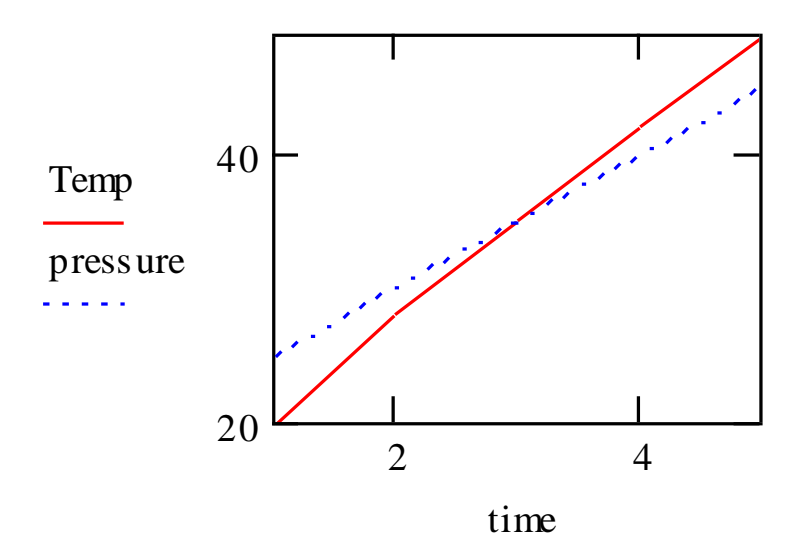

### Modify Graphical Display

- Double-click anywhere on the graph
- Can change the *axis* characteristics
- Can change the *trace* characteristics
- Can add text and position of *labels*

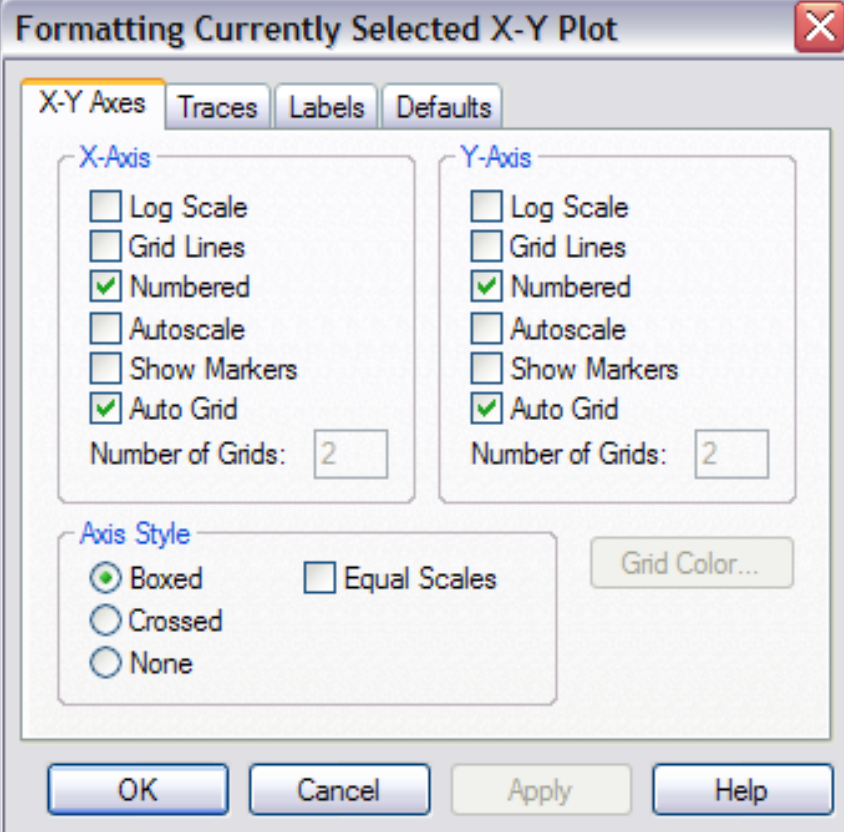

### Read data from the graph

- Click anywhere on the graph
- Choose Format/Graph/Trace from menu
- Click on any point on the curve to get x and y values

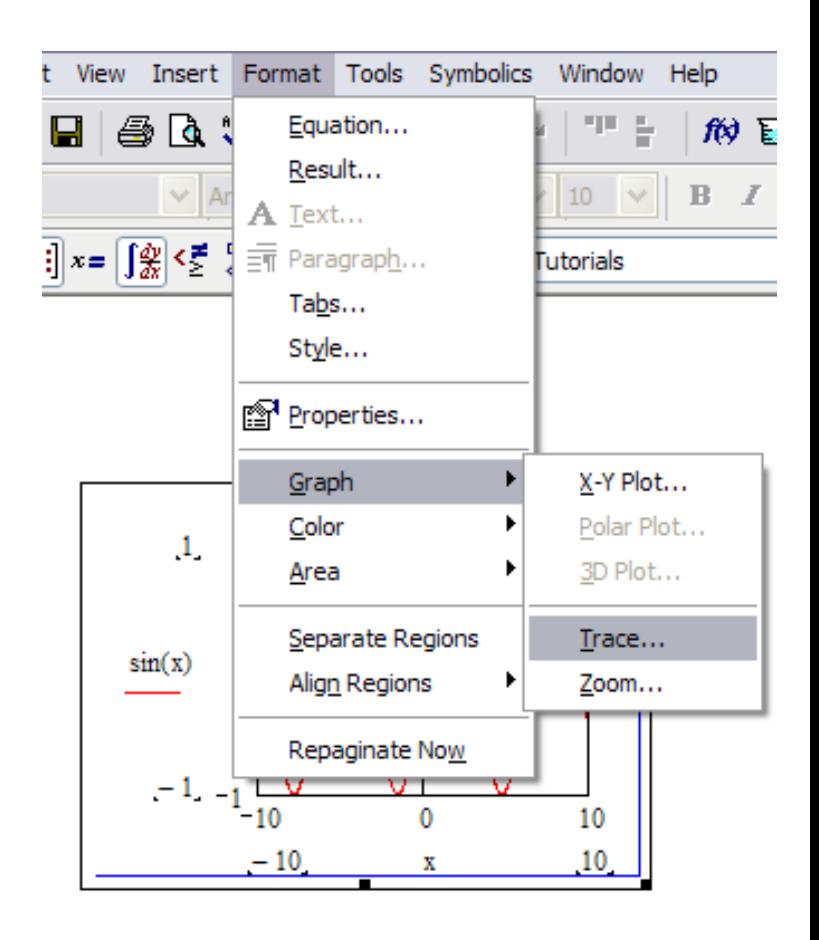

#### Read data from the graph

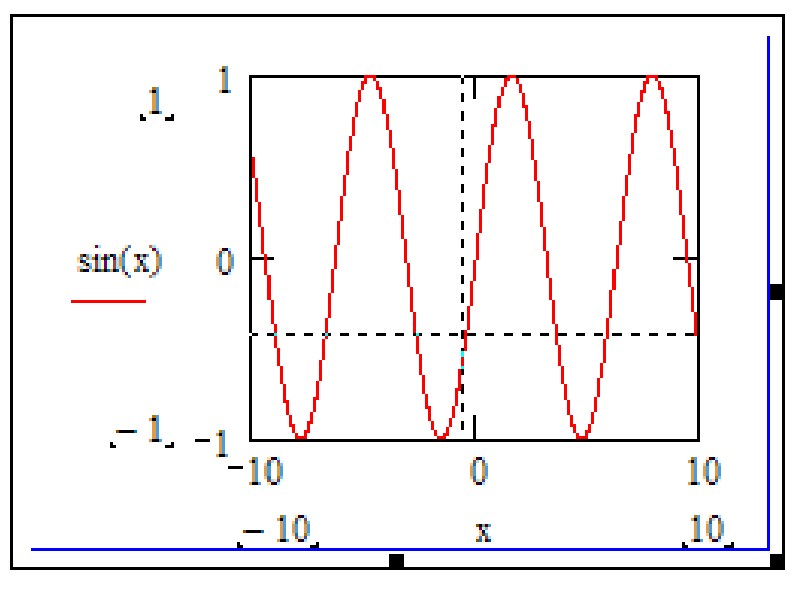

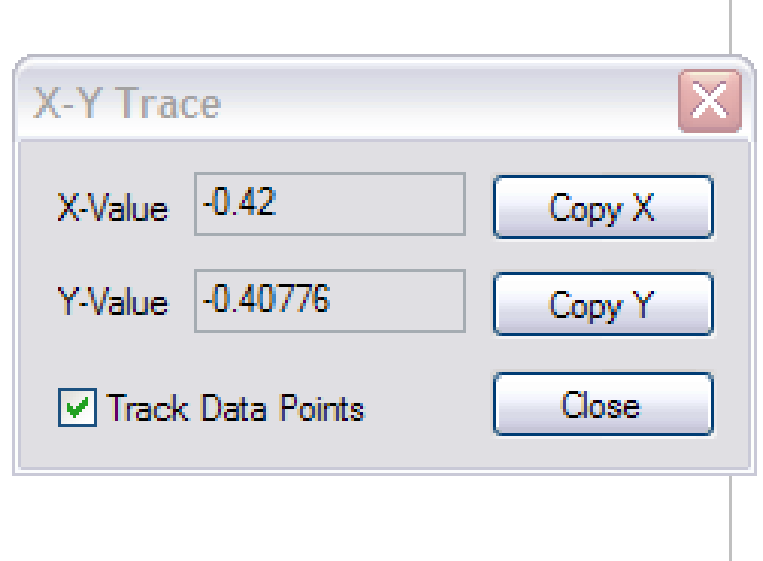

# Make a Polar Plot of  $\cos(\frac{3}{2}\theta)$

#### where the range of  $\theta$  is from  $-2\pi$  to  $2\pi$  with an increment of 0.1.

### 3D Plots

- Define the matrix of elements to plot
- Choose *Insert/Graph/Surface plot* from menu
- Place the name of the matrix in the placeholder

$$
\mathbf{M} := \begin{pmatrix} 1 & 1 & 10 \\ 2 & 2 & 12 \\ 3 & 3 & 14 \\ 4 & 4 & 16 \\ 5 & 5 & 18 \end{pmatrix}
$$

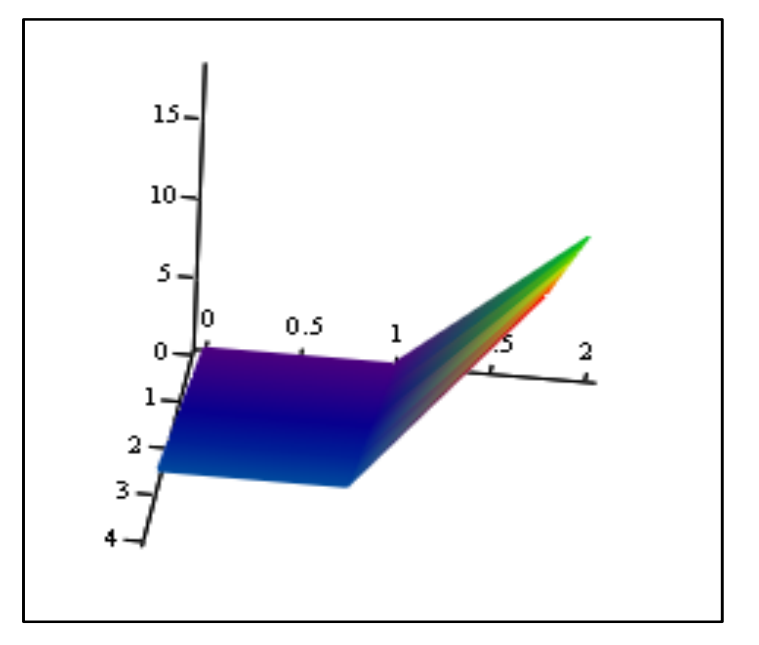

Make (a) a 3-D surface plot filled with grayscale color map and (b) a contour plot of the matrix T.

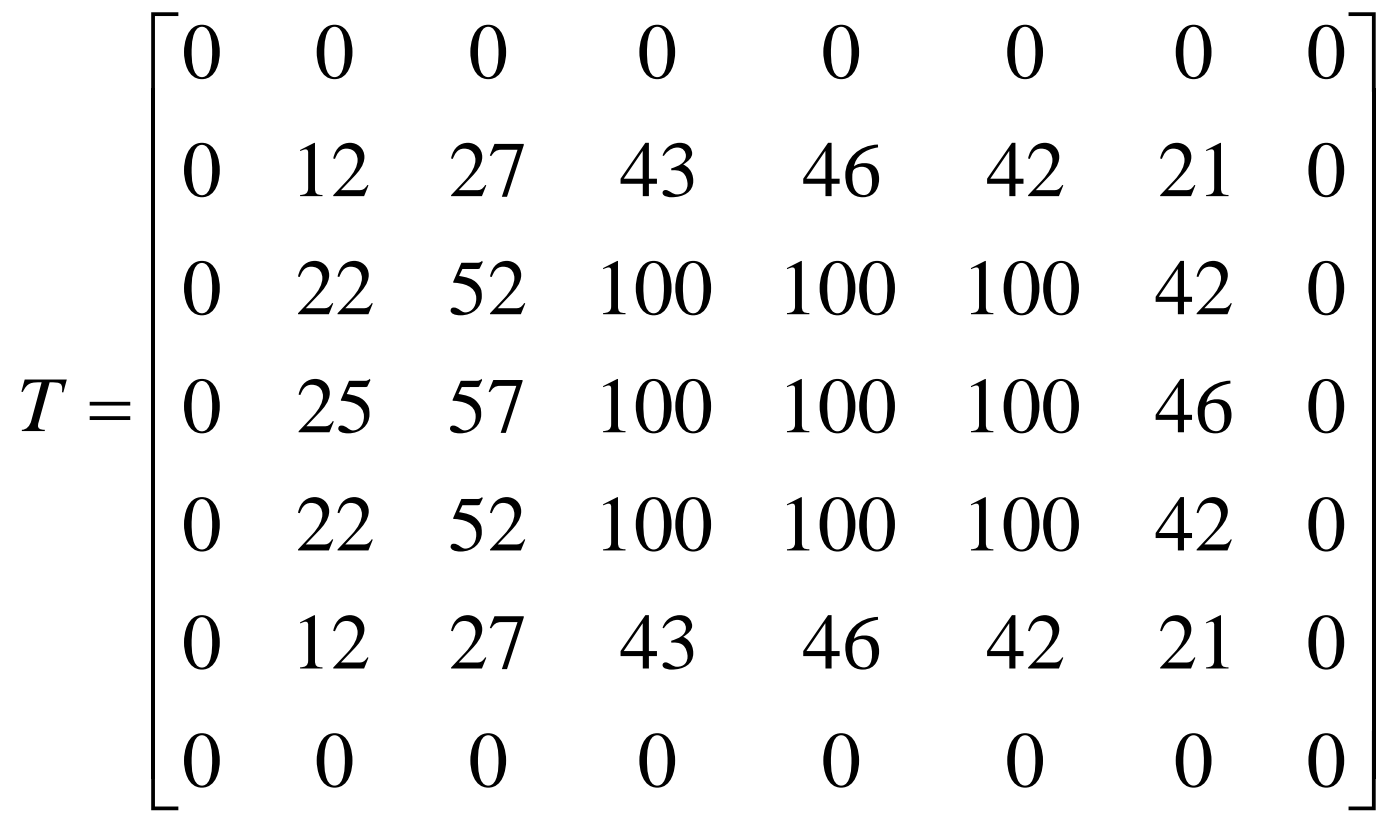

#### Built-in functions

- **Calculation of square roots**:
- use root  $(y(x1),x1)$ , where x1 is guess value.
- $\bullet$  root (y(x1), x1) finds root of a function by approximation to the root value.
- if the expression has multiple roots, try different guess values

Calculate the roots of  $ax^2+bx+c=0$ where  $a = 1$ ,  $b = 3$  and  $c = -2$ 

<sup>a</sup> <sup>1</sup> <sup>b</sup> <sup>3</sup> <sup>c</sup> <sup>2</sup>

$$
f(x) := a \cdot x^2 + b \cdot x + c
$$

 $x1 := 1$ <br> $x1 := 1$   $x2 := -3$  $x1 := 1$ <br>soln1 := root(f(x 1), x 1) soln2 := root(f(x 2), x 2)

 $\text{soln1} = 0.562$  soln2 = -3.562

#### Built-in functions

- To **solve a linear systems of equations**:
- $\bullet$   $[C]$ .  $[x] = [r]$

$$
C := \begin{pmatrix} 2 & 3 & 1 \\ 1 & 4 & 7 \\ 3 & 7 & 7 \end{pmatrix} \qquad r := \begin{pmatrix} 12 \\ 16 \\ 18 \end{pmatrix}
$$

- use lsolve:
	- $\blacksquare$  x:=lsolve  $(C,r)$

• use  $[x] := [C]^{-1}.[r]$ 

 $x := lsolve(C, r)$  $X =$  $\begin{pmatrix} 34 \end{pmatrix}$  $\overline{\phantom{a}}$  $\begin{matrix} \end{matrix}$  $\overline{\phantom{a}}$ 

$$
=\left(\begin{array}{c}-22\\10\end{array}\right)
$$

### Built-in functions

- **Statistical Functions**: mean(A), var(A),  $stdev(A)$ .
- **Curve Fitting:**
	- **Linear regression**
	- Specialized regression equations: Exponential, power, sin, etc.

### Curve fitting

- $\bullet$  slope(x,y) returns the slope of line that best fits data in **x** and **y**.
- $\bullet$  intercept(x,y) returns the intercept line that best fits data in **x** and **y**.
	- corr(x,y) returns the correlation coefficient of the elements in **x** and **y**. (tells you how good or bad is the fit)

x := 
$$
\begin{pmatrix} 0 \\ 1 \\ 3 \\ 4 \end{pmatrix}
$$
  
y :=  $\begin{pmatrix} 0 \\ 2.6 \\ 23.16 \\ 27.57 \end{pmatrix}$   
m := slope(x, y)  
c := intercept(x, y)  
 $m = 7.57$  corr(x, y) = 0.984  
c = -1.808  
f(x) := m \cdot x + c

$$
f(x) := m \cdot x + c
$$

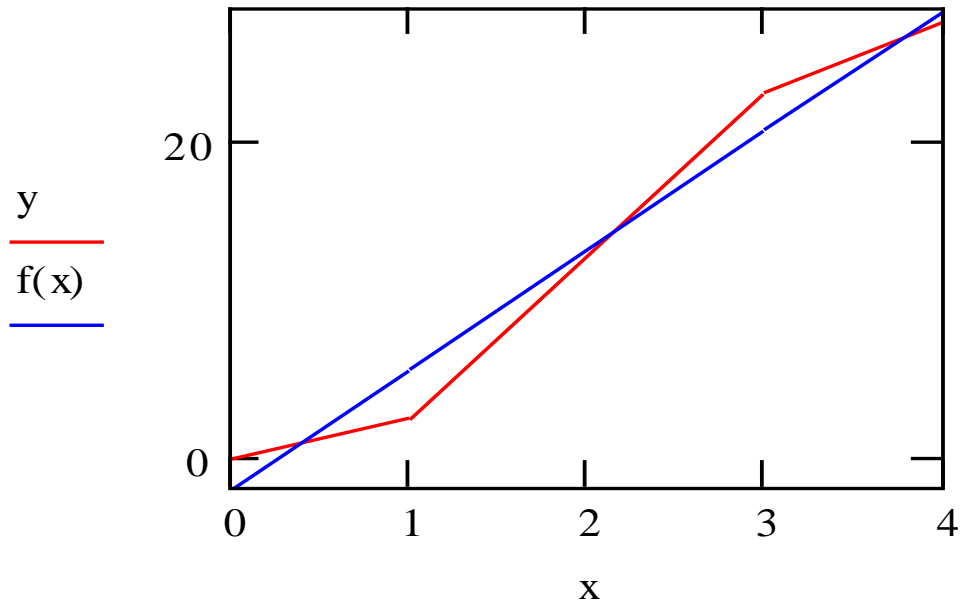